# **Barcode**

## **Overview**

MailUp gives you the ability to dynamically generate a **barcode, linked to a [recipient field](https://help.mailup.com/display/MUG/Recipient+fields)**. This feature comes in handy in many scenarios, such as when needing to insert a unique discount or promotion code in an email campaign.

The frontend page mentioned below (**barcode.aspx**) will render and print out a barcode image, starting from a numeric/alphanumeric sequence dynamically retrieved from a recipient field.

The system passes two unique values to the page ("**IdOptin**" and "**Hash**") in order to avoid fraudulent use of the feature.

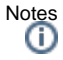

- $\bullet$ This section of the User Guide requires some basic knowledge of HTML.
- $\bullet$ When viewed in the message editor in the admin console, the barcode will be displayed using a default value.

## How it works

The feature works as follows:

- A special image URL is generated as shown below
- The image URL (i.e. the HTTP location of the image) is included in the src property of the image HTML tag.

# How to create a barcode

- 1. check that the symbology of your barcode is supported by the symbology used: see [Table 2](#page-2-0) or use this link to perform a rendering test [htt](https://www.limilabs.com/barcode/demo) [ps://www.limilabs.com/barcode/demo](https://www.limilabs.com/barcode/demo)
- 2. if not already done, import the alphanumeric value to be encoded by the barcode into the platform recipients fields
- 3. generate the URL, as explained below

## **Base URL**

http://<consoleurl>/frontend/Barcode.aspx

#### **URL completed with parameters**

```
<img src=http://<ConsoleHost>/frontend/Barcode.aspx?idoptin=[_idoptin]&hash=[_hash]
&BarcodeHeight=60&SymbologyId=14&NarrowBarWidth=2&bearerbarsmode=0&BitmapTargetFormat=1&Ratio=0&TargetDyn
Field=PromoID&FontHeight=0,2 />
```
#### Note: Δ

- See the section at the bottom of this document for a list and description of the various parameters
- The recipient field used in the example above is **PromoID**: it must be a numeric value (for symbology 14 in the above snippet you can fill it using any number of even length)
- Don't' forget to replace <consolehost> with the actual domain of your admin console
- The above sample requests an i2of5 formatted barcode ( SymbologyId = 14 ), sets the height to 60 pixels with 0,2 points font. Each symbology has its own specific set of requirements ( starting from the length of the numeric sequence it will be built on )

# **Output sample**

Below a sample of Interleaved 2 of 5 rendered from a 14 digits sequence

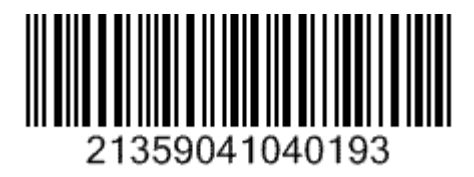

# How to build your Barcode URL

The system does not yet include a feature to build the URL for you, so for now you need to build it yourself. Don't panic, though, it only takes a minute<sup>1</sup>

Here are the steps to take:

- 1. Open your **text editor:** we recommend Notepad++, but Windows Notepad will be fine too.
- 2. Paste in the editable window the following snippet:
- http://**<ConsoleHost>**/frontend/Barcode.aspx?idoptin=[\_idoptin]&hash=[\_hash] &BarcodeHeight=60&SymbologyId=14&NarrowBarWidth=2&bearerbarsmode=0&BitmapTargetFormat=1&Ratio=0&TargetDynField=**Pro moID**&FontHeight=0,2
- 3. Replace the parts of the query string marked in red with your account-specific information:
	- a. Replace **<consolehost>** with your admin console URL
	- b. Replace **LatestShippedOrderId** with the recipient field you've chosen to hold (and filled in with) the barcode numeric number.
- 4. Select it (CTRL + A) and copy it to clipboard (CTRL +C)
- 5. Now open your web browser and log into your admin console 6. Click on **Messages > Email > New > Create New Email** or edit an existing message.
- 7. In the message editor, switch to HTML mode
- 8. Write a plain and empty HTML Img tag such as **<img src="" />** in the writable area of the editor as below

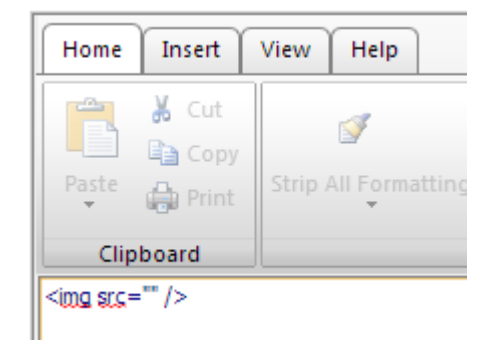

9. Enter the URL you copied above into the src tag. For example, assuming your admin console URL were **http://c9x8d.s56.it/** and that the recipient field you are using to store the unique number to use in the barcode is called **PromoID**, the code would look as follows:

<img src="http://**c9x8d.s56.it**/frontend/Barcode.aspx?idoptin=[\_idoptin]&hash=[\_hash] &BarcodeHeight=60&SymbologyId=14&NarrowBarWidth=2&bearerbarsmode=0&BitmapTargetFormat=1&Ratio=0&TargetDynField=**Pro moID**&FontHeight=0,2" />

10. Click on Save. Now you should be seeing the barcode rendered in the preview window as shown below

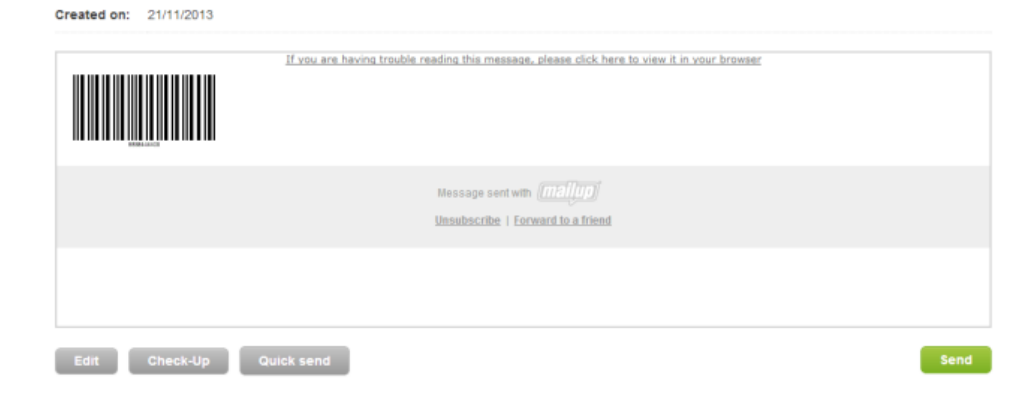

# **Troubleshooting**

**Barcode rendering fails**: the application may receive a wrong sequence format against a certain symbology: the application won't display any error message but it will display instead an empty 1x1 pixel image so that the calling image won't appear as broken

# **Parameters**

# **Request parameters (Table 1)**

Here is a description of the parameters mentioned in the barcode

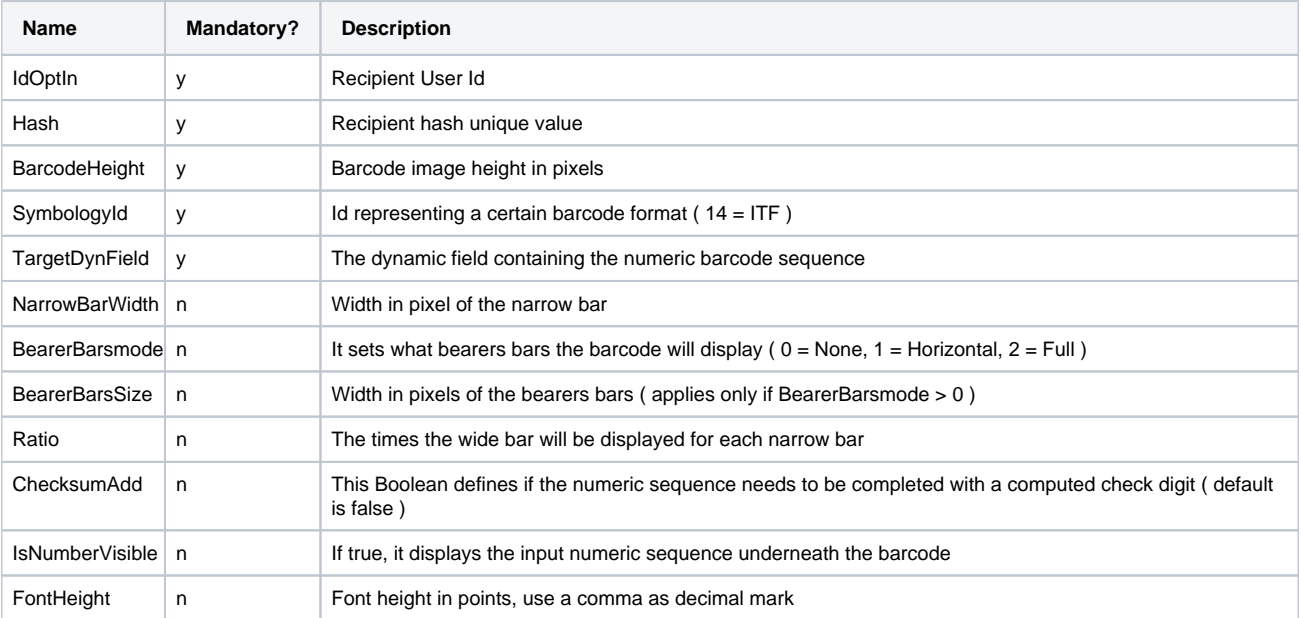

# <span id="page-2-0"></span>**Symbology format Id reference (Table 2)**

Symbology codes define what type of barcode is being created and therefore also the values that can be encoded.

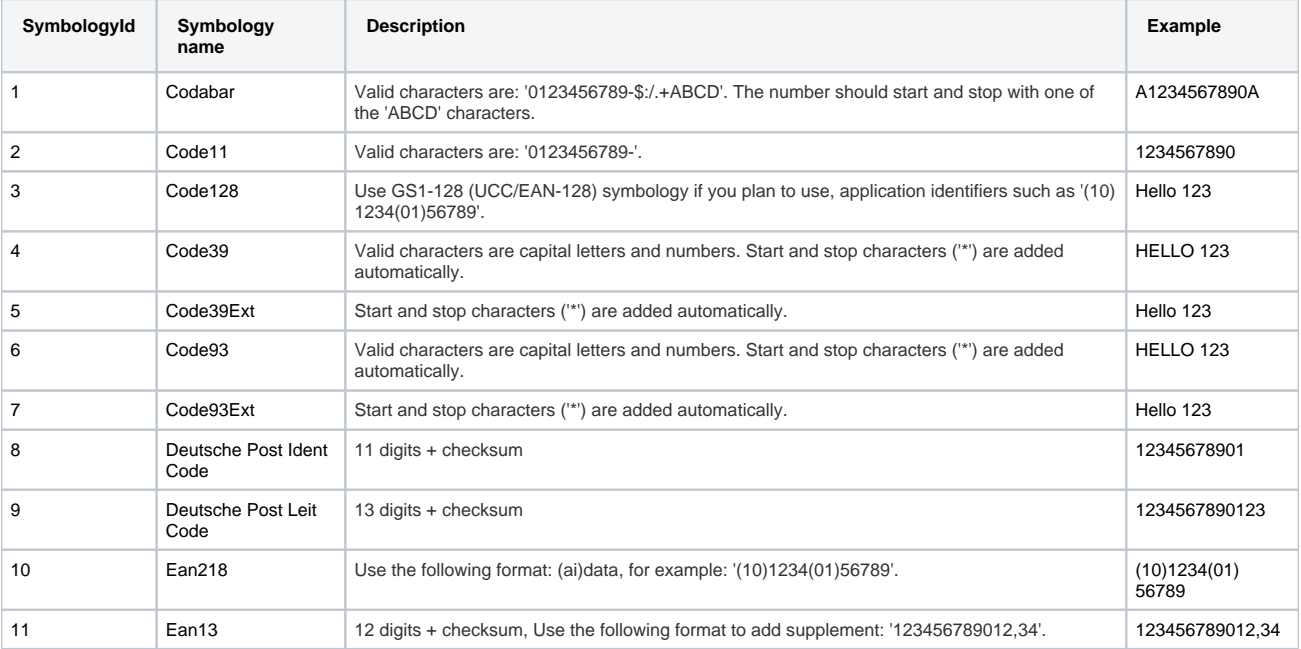

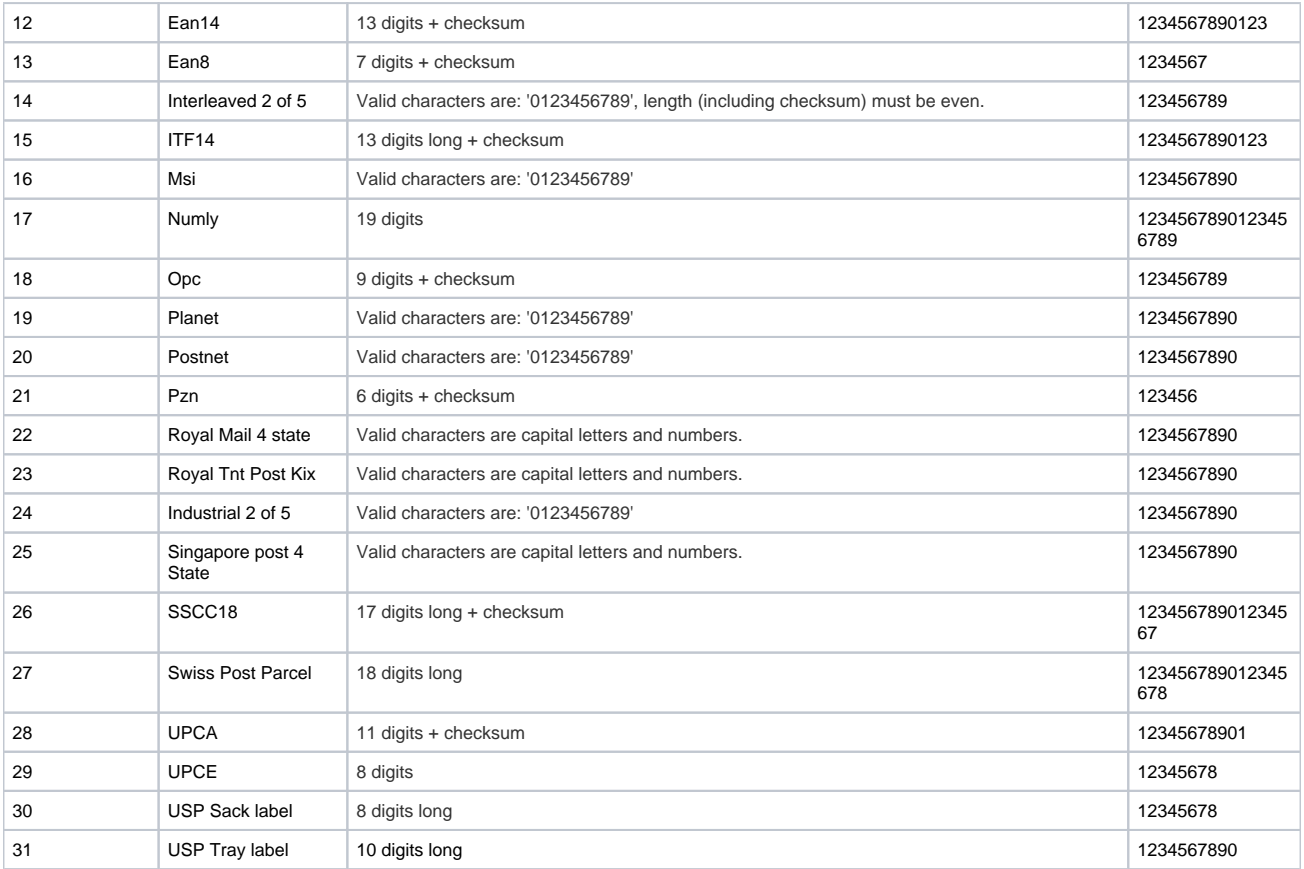